在 Max 建模時,通常會設置一個專案資料夾,這個專案會自動將建模所需的各種檔案,分門別類的 放置在子資料夾中

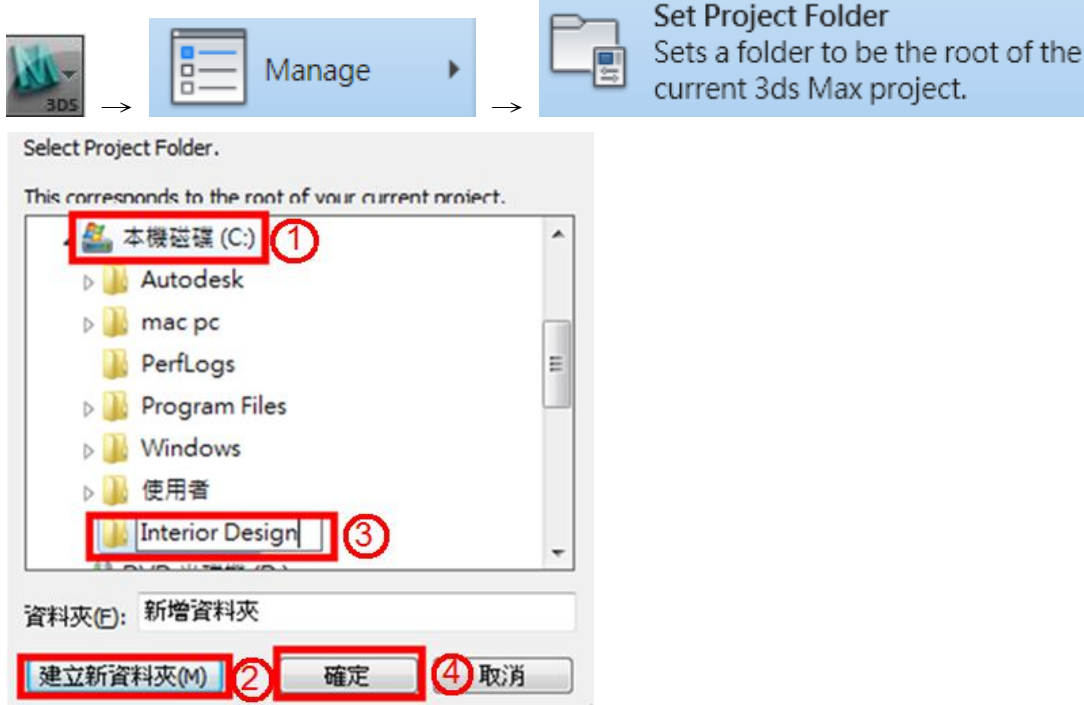

1)選擇欲存檔硬碟(不建議存桌面,在 Max 2010 的版本,對於中文命名會出現錯誤) 2)點擊「建立新資料夾」

3)為資料夾命名(請用英文命名,否則容易讀取錯誤)

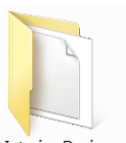

4)按下「確定」,會在硬碟中建立一個專案資料夾 Interior Design ,這包資料夾會自動建立許多子資料夾, 將繪製 Max 所需的資料,分門別類的存放在不同子資料夾下,如:壓縮檔會存放在 archives、自動 備份→autoback、下載→downloads、匯出→export、匯入→import、材質庫→materiallibraries、彩現 時需要的場景資料→sceneassets(動畫、影像…等)、場景(指真正的 Max 檔) →scenes

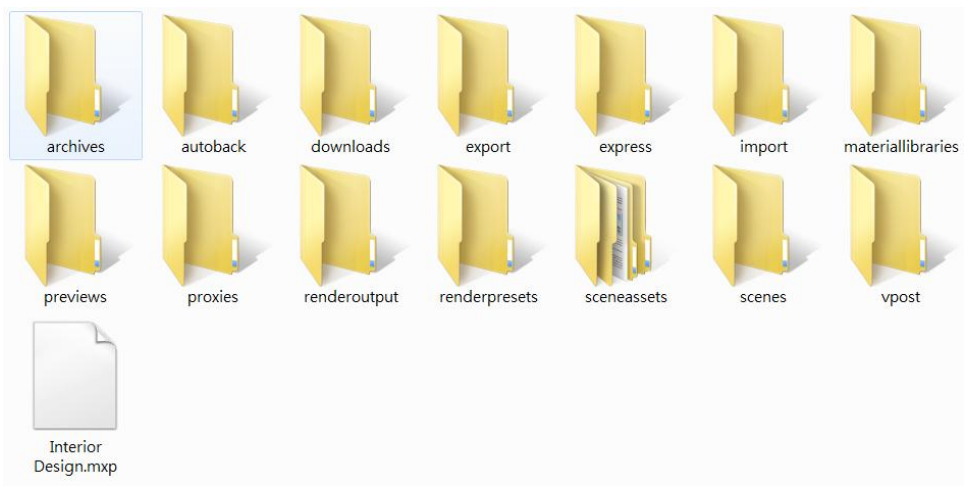